# Protokol SPI in njegova uporaba na STM32F4 v kombinaciji s senzorjem gibanja

# SPI

Na tokratnih vajah bomo spoznali protokol Serial Peripheral Interface (SPI). To je eden izmed najbolj razširjenih protokolov za serijsko komunikacijo na kratkih razdaljah, vsaj ko se pogovorajamo na nivoju mikrokrmilnikov oziroma vgrajenih sistemov. Protokol se pogosto uporablja za komunikacijo z različnimi senzorji in aktuatorji. S pomočjo tega protokola tako lahko komuniciramo s temperaturnimi in ostalimi vremenskimi senzorji, zasloni na dotik, krmilniki za SD kartice, krmilniki za Ethernet, USB, Flash in tako dalie.

V nadaljevanju bomo najprej spoznali osnove protokola SPI ter njegov programski vmesnik v mikrokrmilniku STM32F4. Na koncu bomo spoznali še senzor gibanja, ki ga najdemo na razvojni plošči in s katerim lahko komuniciramo z omenjenim protokolom.

## Protokol SPI

Protokol SPI je v 80-ih letih 20. stoletja razvilo podjetje Motorola. Ze iz imena vidimo, da gre za serijsko komunikacijo. To pomeni, da hkrati poˇsiljamo ali sprejemamo zgolj en bit. V komunikaciji bo vedno nastopal en gospodar (angl. master) in en suženj (angl. slave). Na sliki [1](#page-1-0) je prikazan primer vezave SPI gospodarja in treh suˇznjev. V veˇcini primerov je gospodar mikrokrmilnik, senzorji in aktuatorji pa so sužnji. Kot vidite ima vsaka suženjska naprava 4 pine:

- SCLK Serial Clock (vˇcasih tudi SCK ali SCL) je linija po kateri gospodar pošilja uro za sinhronizacijo prenosa.
- MOSI Master Out Slave In je signal na katerem gospodar (Master) pošilja in suženjske naprave (Slave) sprejemajo podatke.
- MISO Master In Slave Out je signal na katerem gospodar sprejema in suženjske naprave pošiljajo podatke.

• SS - Slave Select (včasih tudi CS - Chip Select) je linija, s katero gospodar določi s katero suženjsko napravo se želi pogovarjati. SS signal je aktiven, ko je na liniji logiˇcna niˇcla (angl. active low), neaktiven pa ko je na liniji logična enica) – ta podatek je izjemno pomemben, ko nastavljamo izhodni PIN za SS signal.

<span id="page-1-0"></span>**SCLK SCLK MOSI SPI MOSI SPI MISO MISO** Slave Master  $\overline{SS1}$  $\overline{\mathsf{S}}\overline{\mathsf{S}}$  $\overline{SS2}$  $\overline{SS3}$ **SCLK MOSI SPI MISO Slave**  $\overline{\mathsf{S}}\overline{\mathsf{S}}$ **SCLK MOSI SPI MISO** Slave  $\overline{\mathsf{SS}}$ 

Slika 1: Primer vezave gospodarja in sužnjev v protokolu SPI.

SPI prenos ponavadi poteka v obe smeri hkrati (angl. full duplex mode), lahko pa tudi enosmerno, kjer podatke pošilja zgolj gospodar. Gospodar je tudi tisti, ki generira urin signal, ki se pošilja hkrati s podatki. Poleg same hitrosti urinega signala ima SPI še dva parametra prenosa – polariteto in fazo (oba parametra sta vezana na urin signal). Polariteta (CPOL) določa kašno logično vrednost ima ura v mirovanju in v katerem delu urinega signala je ura aktivna. Faza (CPHA) pa določa ob kateri urini fronti so podatki veljavni in ob kateri se spreminjajo. Na sliki [2](#page-2-0) je prikazano obnašanje protokola SPI pri različnih nastavitvah obeh parametrov.

Zgoraj vidite, da je v primeru, ko je polariteta nič  $(CPOL = 0)$ , ura, ko komunikacija ni aktivna v nizkem logičnem stanju, v primeru  $\text{CPOL} = 1$  pa v visokem. Lahko vidite tudi, da je v primeru, ko je izbrana faza nič (CPHA = 0) posamezen bit veljaven na prvo fronto (rdeˇca ˇcrta), spreminja pa se na drugo fronto (modra črta). V primeru, da je CPHA  $=$  1, pa je ravno obratno. Katero nastavitev boste nastavili SPI napravi mikrokrmilnika običajno diktirajo naprave, s katerimi želite komunicirati. SPI naprave mikrokrmilnika

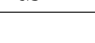

<span id="page-2-0"></span>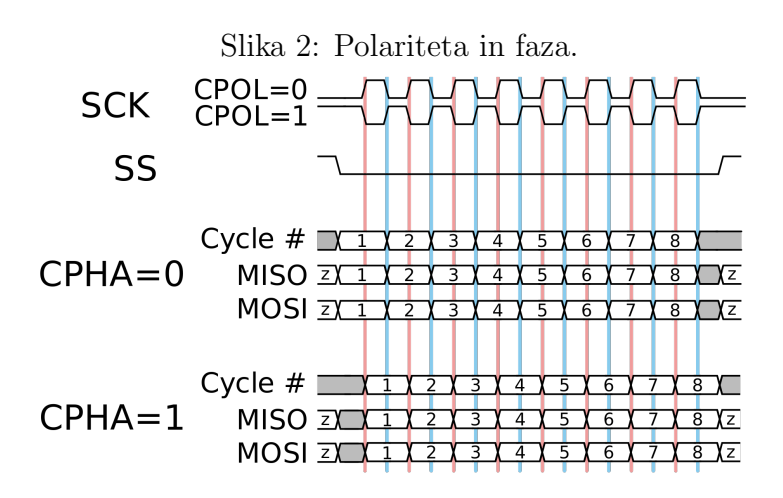

namreč znajo komunicirati s poljubnimi nastavitvami, enostavne in poceni suženjske naprave so tiste, ki imajo običajno omejen nabor nastavitev.

Poleg parametrov, ki so vezani na urin signal je potrebno za SPI prenos določiti še dolžino podatkov  $(8 \text{ ali } 16 \text{ bitov})$ , vrstni red pošiljanja bitov – ali naj se najpomembnejši bit (angl most significant bit, MSB) pošilja prvi ali zadnji, način izbire suženjske naprave (programsko ali strojno) ter morebitna uporaba sistema CRC za preverjanje napak v prenosu. Pri slednjem moramo poleg tega ali želimo uporabiti CRC preverjanje, določiti tudi stopnjo polinom s katerim se izvede preverjanje. Tega določite številsko, konstanta  $0x9$ , ki jo binarno zapišemo kot 1001 tako pomeni, da naj se uporabi CRC polinom  $x^3 + x^0 = x^3 + 1.$ 

## SPI v STM32F4 s knjižnico HAL

Mikrokrmilnik STM32F407, ki ga uporabljamo na vajah, ima tri SPI naprave: SPI1, SPI2 ter SPI3. V tabeli [1](#page-3-0) je zapisan seznam GPIO pinov na katere so povezani pini posameznih SPI naprav.

#### Inicializacija GPIO pinov

GPIO pine, ki jih uporablja SPI naprava, moramo inicializirati podobno, kot smo to storili, ko smo jih inicializirali za GPIO. Glavna razlika je v tem, da jim tokrat kot naˇcin delovanja moramo doloˇciti naˇcin alternativne funkcije (angl. alternate function). To pomeni, da s pini ne bomo upravljali mi (pisali

<span id="page-3-0"></span>

| $Pin\Naprava$   SPI1   SPI2   SPI3 |                 |                 |  |
|------------------------------------|-----------------|-----------------|--|
| SCLK.                              | PA <sub>5</sub> | PB13   PC10     |  |
| MISO                               | PA <sub>6</sub> | $PB14$   $PC11$ |  |
| MOSI                               | PA7             | $PB15$   $PC12$ |  |

Tabela 1: Vezava pinov SPI naprav na GPIO pine.

oz. brali njihovega stanja), ampak bo pine uporabljala neka druga naprava, v tem primeru SPI. Za vsakega izmed pinov lahko uporabimo eno izmed 16 možnih alternativnih funkcij. Slika [3](#page-3-1) prikazuje alternativne funkcije v mikrokrmilnikih STM32F407. Kot vidite, moramo v primeru, da uporabljamo SPI1 ali SPI2 pri GPIO pinih uporabiti 5. alternativno funkcijo (konstanti  $GPIO_AF5_SPI1$  in  $GPIO_AF5_SPI2$  imata vrednost  $((uint8_t)0x05))$ . V primeru, da delamo z napravo SPI3 pa 6. alternativno funkcijo (konstanta  $GPIO_AFG_SPI3$  ima vrednost  $((uint8_t)0x06))$ .

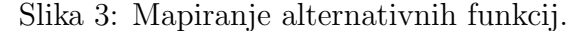

<span id="page-3-1"></span>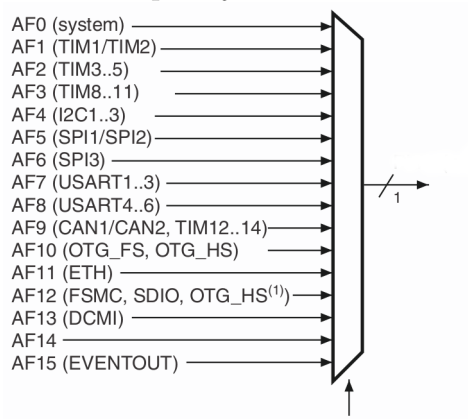

Drivers/STM32F4xx HAL Driver/Inc/stm32f4xx hal gpio ex.h je datoteka, kjer najdemo seznam nastavitev za alternativne funkcije. Izsek nekaterih pomembnih vrednosti iz datoteke je prikazan spodaj.

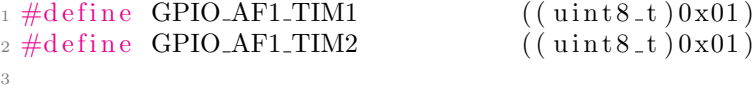

```
4 \text{ } \# \text{define } GPIO_AFI_12C1 (( \text{uint8}_t \text{ } (0 \text{x04}))
 5 \# \text{define } GPIO \text{.} AF4 \text{.} I2C2 (( \text{uint8\_t})0 \text{x} 04)
 6 \# \text{define } GPD \_ AF4 \_ I2C3 (( \text{uint8}_t \_ 0 \_ x04)
 7
\frac{8 \text{ #define } GPIO_AF5_SPI1}{} ((uint8_t)0x05)
\frac{9 \text{ #define } GPIO_A F5_SPI2}{} ((\text{uint8}_t \cdot 0 \cdot x05)
_{10} #define GPIO_AF5_I2S3ext ((uint8_t)0x05)
11
_{12} \#define GPIO_AF6_SPI3 ((uint8_t)0x06)
_{13} #define GPIO_AF6_I2S2ext ((uint8_t)0x06)
```
Spodnja koda prikazuje primer inicializacije pina PB5 za uporabo v napravi SPI3. Kot vidite je inicializacija podobna kot pri klasicnih GPIO pinih, glavna in pomembna razlika je zgolj v nastavitvi alternative funkcije.

```
1 _HAL_RCC_GPIOB_CLK_ENABLE();
2
3 GPIO_InitTypeDef init_structure;
\frac{4 \text{ init} - \text{structure}}{2 \text{ }} init_structure. Pin = GPIO_PIN_5;
5 init_structure. Pull = GPIO NOPULL;
6 init_structure. Speed = GPIO SPEED FREQ LOW;
 7
8 // Mode = alternativna funkcija, obicjano nacin push-pull
9 // ce potrebu jemo open−d r ai n nastavimo GPIO MODE AF OD
10 init_structure.Mode = GPIO_MODEAFPP;
11
12 // dolocimo se katera naprava bo upravljala s pinom
13 init_structure. Alternate = GPIO_AF6_SPI3;
14
15 HAL_GPIO_Init (GPIOB, &init_structure);
```
Pine preko katerih poteka slave select nastavimo kot običajen izhod, torej tako kot smo nastavili pine preko katerih smo prižigali LED diode.

# Inicializacija SPI naprave

Pred inicializacijo moramo podobno, kot pri GPIO napravah, prižgati uro SPI naprave. Za to uporabimo funkcije \_HAL\_RCC\_SPIx\_CLK\_ENABLE(), kjer x zamenjamo z 1, 2 ali 3, odvisno katero napravo uporabljamo. Za inicializacijo SPI naprave uporabimo strukturo SPI HandleTypeDef. Prvi element

strukture, ki ga bomo nastavljali je Instance, ki določa SPI napravo, ki jo želimo uporabiti. Možne vrednosti so SPI1, SPI2 in SPI3.

Drugi element strukture je struktura Init, ki hrani vse nastavitve SPI prenosa. Posamezni elementi te strukture so opisani v nadaljevanju. Ko doloˇcimo vse nastavitve prenosa inicializiramo napravo s klicem funkcije HAL\_SPI\_Init(\*SPI\_HandleTypeDef).

#### Mode

Nastavitev Mode določa ali je SPI naprava v mikrokrmilniku gospodar ali suženj, če hočemo da je naprava gospodar nastavimo parameter na vrednostSPI MODE MASTER, če hočemo da je suženj pa SPI MODE SLAVE.

#### Direction

Nastavitev Direction določa smer prenosa. Smer SPI DIRECTION 2LINES pomeni, da bomo prenaˇsali podatke v obe smeri hkrati (full-duplex), smer SPI DIRECTION 1LINE pomeni, da bomo prenašali zgolj v eno smer. Obstaja ˇse tretja, redko uporabljena smer SPI DIRECTION † RXONLY, s katero tako na MISO kot MOSI pinu sprejemamo podatke, torej lahko podatke prejemamo z dvakratno hitrostjo.

#### DataSize

Nastavitev DataSize določa velikost podatkov v prenosu. Običajen 8-bitni prenos nastavimo z SPI DATASIZE 8BIT, medtem ko za 16-bitni prenos uporabimo SPI DATASIZE 16BIT.

#### FirstBit

Nastavitev FirstBit določa kateri bit se pošilja prvi v prenosu: najbolj pomemben (MSB) ali najmanj pomemben (LSB). Možni nastavitvi sta tako SPI FIRSTBIT MSB in SPI FIRSTBIT LSB.

#### CLKPolarity

Nastavitev CLKPolarity določa polariteto ure. Polariteto nič dobimo z nastavitvijo SPI POLARITY LOW, polariteto ena pa z SPI POLARITY HIGH.

## CLKPhase

Nastavitev CLKPhase doloˇca fazo ure. V primeru, da so podatki veljavni na prvo fronto, spreminjajo pa se na zadnjo, nastavimo SPI PHASE 1EDGE. Obratno situacijo dobimo z SPI PHASE 2EDGE.

## NSS

Nastavitev NSS določa način dela s Slave Select (SS) pinom. Običajno s SS pinom delamo programsko kot klasičnim izhodnim pinom, ta način bomo uporabljali tudi mi, izberemo ga z vrednostjo SPI NSS SOFT. Druga možnost je, da s SS pinom upravlja sama SPI naprava, v tem primeru izberemo nastavitev SPI NSS HARD INPUT ali SPI NSS HARD OUTPUT.

## BaudRatePrescaler

Nastavitev BaudRatePrescaler določa hitrost prenosa. Tako s to nastavitvijo doličimo vrednost s katero delimo frekvenco osnovne ure za SPI napravo, ki v krmilniku STM32F407 znaša 16MHz. Najvišjo hitrost dosežemo pri nastavitvi SPI BAUDRATEPRESCALER 2, ki uro deli z 2. Najnižjo hitrost prenosa doseˇzemo z SPI BAUDRATEPRESCALER 256, ki uro deli z 256. Uro lahko delimo ˇse z vrednostmi 4, 8, 16, 32, 64 ali 128.

## CRCCalculation in CRCPolynomial

Nastavitev CRCCalculation vklopi ali izklopi CRC preverjanje pri prenosu. Moˇzni vrednosti sta SPI CRCCALCULATION ENABLE, ki vklopi CRC preverjanje ter SPI CRCCALCULATION DISABLE, ki ga izklopi. V primeru uporabe prve vrednost moramo določiti še CRC polinom. Tega določa številska nastavitev v CRCPolynomial.

## Primer inicalizacije

Primer inicalizacije SPI naprave je prikazan spodaj, v tem primeru nastavljamo napravo SPI1.

```
1 // clock on
2 _HAL_RCC_SPI1_CLK_ENABLE();
3
4 // init
```

```
5 SPI_HandleTypeDef hspi1;
6 hspil. Instance = SPI1;
\tau hspil. Init. Mode = SPIMODE MASTER;
s hspi1. Init. Direction = SPI_DIRECTION_2LINES;
9 hspi1. Init. DataSize = SPI_DATASIZE_8BIT;
10 hspi1.Init.CLKPolarity = SPI_POLARITY_LOW;
11 hspi1. Init. CLKPhase = SPI_PHASE_1EDGE;
_{12} hspi1. Init. NSS = SPLNSS_SOFT;
13 hspi1. Init. BaudRatePrescaler = SPIBAUDRATEPRESCALER 256;
_{14} hspi1. Init. FirstBit = SPLFIRSTBIT_MSB;
15 hspi1. Init. CRCCalculation = SPLCRCCALCULATION DISABLE;
_{16} hspi1. Init. CRCPolynomial = 10;
```

```
17 HAL_SPI_Init(\&hspi1);
```
## SPI Branje in pisanje

Ko je naprava SPI inicializirana, je pripravljena na uporabo. Če je mikrokrmilnik gospodar, moramo pred zaˇcetkom komunikacije vedno aktivirati Slave Select (SS) signal. To storimo tako, da izhodni pin postavimo na ničlo (enica na pinu SS pomeni, da je suženj deaktiviran, ničla pa da je aktiviran). Po zaključku komunikacije moramo SS signal tudi deaktivirati.

Po aktivaciji SS signala gospodar, ki dela v načinu full-duplex, začne prenos s funkcijo HAL SPI TransmitReceive, ki pošlje in prejme N bajtov. Prvi parameter je kazalec na inicializacijsko strukturo SPI naprave. Sledita kazalca na spremenljivke za pošiljanje in sprejemanje podatkov. Zadnja dva parametra doloˇcata ˇstevilo bajtov v prenosu ter maksimalni ˇcas prenosa (angl. timeout), čas prenosa je podan v milisekundah. V primeru, da je prenos zaključen znotraj maksimalnega dovoljenega časa, funkcija vrne HAL\_0K, v nasprotnem primeru pa HAL TIMEOUT. Primer uporabe omenjene funkcije je prikazan spodaj. Hkrati je v spodnjem primeru prikazana še uporaba ločenih funkcij za pošiljanje za sprejemanje.

```
_1 #define DATALENGTH 7
2 \text{uint8-t input}[DATALENGTH];
\frac{3 \text{ u} \text{int} 8 \text{ t}}{\text{output} [\text{DATA} \text{LENATH}]};4
5 // HAL MAX DELAY je najvecja mozna nastavitev za timeout
6 HAL_SPI_TransmitReceive(&hspi1, output, input,
7 \t\t\t DATA LENGTH, HALMAX DELAY;
8
9 HAL SPI Transmit(\&hspi1, output, DATA LENGTH, HAL MAX DELAY);
```
10 HAL SPI Receive(& hspi1, input, DATA LENGTH, HAL MAX DELAY);

# Senzor gibanja LIS3DSH

SPI protokol bomo preizkusili v praksi na senzorja gibanja LIS3DSH, ta senzor je namreč že integriran na naše razvojne plošče. SS senzorja gibanja je povezan na GPIO pin PE3, torej bomo za aktiviranje in deaktiviranje sužnja uporabljali ta pin! Senzor omogoča zaznavanje pospeškov do 8g, omogoˇca zaznavanje prostega pada in ostalih dogodkov vezanih na pospeˇske ("single-click", "double-click", itd). Na vaji bomo spoznali le toliko, kot bomo potrebovali za izvedbo vaje. V primeru, da vas zanima več podrobnosti, si jih lahko pregledate v [dokumentaciji.](https://www.st.com/content/ccc/resource/technical/document/application_note/e9/75/73/ca/41/5c/42/14/CD00098549.pdf/files/CD00098549.pdf/jcr:content/translations/en.CD00098549.pdf)

Vse nastavitve in podatke senzor gibanja hrani v 64 bajtih (registrih), do katerih želimo dostopati. V nekatere registre bomo želeli pisati, večinoma pa bomo vsebino registrov brali. Vsaka komunikacija s senzorjem je razdeljena v dva dela. V prvem delu pošljemo posebno obliko naslova registra, ki nas zanima, nato pa v drugem delu pošljemo vrednost, ki jo želimo v register vpisati ali pa preberemo vrednost registra, če želimo register prebrati.

Posebna oblika naslova je prikazana na sliki [4.](#page-8-0) Spodnjih 6 bitov določa dejanski naslov registra (0 do 63). Z RW bitom določimo, če želimo iz registra brati  $(RW = 1)$  ali v register pisati  $(RW = 0)$ . Bit MB (multi byte) postavimo na 1, če nas zanima več zaporednih registrov z začetkom na podanem naslovu.

| RW MB  B5   B4   B3   B2   B1   B0 |  |  |  |  |  |  |
|------------------------------------|--|--|--|--|--|--|
|------------------------------------|--|--|--|--|--|--|

<span id="page-8-0"></span>Slika 4: Struktura naslova LIS3DSH.

Spodaj je prikazan primer pisanja vrednosti 0x55 na register 0x30 ter branje registra 0x31. Prikazan je tudi primer aktivacije in deaktivacije SS signala. V primeru pisanja najprej pošljemo naslov 0x30 ter nato z naslednjim ukazom še podatek, ki ga želimo vpisati. Kot vidite nam ukaz HAL SPI TransmitReceive pri SPI vedno vrne tudi prebrano vrednost, v primeru pisanja lahko pri obeh izvedbah ukaza vhodne podatke zavržemo, saj nas ne zanimajo.

V primeru branja najprej pošljemo naslov  $0xB1$   $(0x31 - 0x80)$ ,  $0x31$ je naslov iz katerega bomo brali, bralni način pa nastavimo s postavitvijo RW bita na 1 (— 0x80). Podatek, ki ga prejmemo po izvedbi prvega ukaza HAL SPI TransmitReceive lahko zavržemo, saj nas ne zanima. Z naslednjim ukazom preberemo vrednost registra, ki nas je zanimal. V tem primeru poˇsljemo 0. V vsakem full-duplex SPI prenosu namreˇc moramo poslati znak če želimo znak tudi prejeti. Temu pristopu rečemo slepo pisanje (angl. blind write). Vhodnega podatka v tem primeru ne zavržemo, saj je bilo branje tega podatka naš cilj.

```
1 uint8_t in; // variable for dummy in data
2 uint8_t out; // variable for out data
3 uint8_t data; // variable for in data
 4
5 // WRITE EXAMPLE
6 // slave select
7 HAL GPIO WritePin (GPIOE, GPIO PIN 3 , GPIO PIN RESET ) ;
\frac{8}{7} set address
9 \text{ out } = 0 \times 30;
10 HAL_SPI_TransmitReceive(&hspi1, &out, &in, 1, HAL_MAX_DELAY);
11 // write data
12 \text{ out} = 0 \times 55;
13 HAL_SPI_TransmitReceive(&hspi1, &out, &in, 1, HAL_MAX_DELAY);
_{14} // slave deselect
15 HAL GPIO WritePin (GPIOE, GPIO PIN 3, GPIO PIN SET);
16
17 // READ EXAMPLE
18 // slave select
19 HAL_GPIO_WritePin(GPIOE, GPIO_PIN_3, GPIO_PIN_RESET);
20 // set address 0x31, and read mode or with 0x8021 out = 0 \times 31 | 0 \times 80;
22 HAL SPI TransmitReceive(&hspi1, &out, &in, 1, HAL MAX DELAY);
23 // read data
24 \text{ out} = 0 \text{x0};25 HAL_SPI_TransmitReceive(&hspi1, &out, &data, 1, HAL_MAX_DELAY);
26 // read value is now stored in data variable!
27
28 // slave deselect
29 HAL GPIO WritePin (GPIOE, GPIO PIN 3 , GPIO PIN SET ) ;
```
Za vklop osnovnega merjenja pospeškov moramo v LIS3DSH na naslov  $0x20$  zapisati vrednost  $0x47$ ! Po vklopu merjenja je priporočljivo, da s senzorjem vsaj 100 milisekund ne komuniciramo, saj senzor potrebuje nekaj časa da se zažene in stabilizira.

V tokratni nalogi nas bo zanimal naklon razvojne plošče po x in y osi. Prvega dobimo tako, da preberemo register na naslovu 0x29, drugega pa na naslovu 0x2B. Obe vrednosti sta 8-bitni predznačeni števili, ki imata vrednosti blizu 0, ko je razvojna plošča poravnana (npr. na ravni mizi).

## Priprava projekta

Za to, da lahko uporabimo SPI funkcije moramo v projekt v STM32Cube dodati datoteke iz STM32 HAL knjižnice. Vse datoteke knjižnice se nahajajo na:

• Windows:

```
C:/Users/<username>/STM32CubeRepository/ FW F4 V1.24.1
/Drivers/STM32F4xx HAL Driver
```
• Unix:

/home/username/STM32Cube/

Za uporabo SPI funkcij kopirajte datoteko Src/stm32f4xx hal spi.c iz knjižnice v projekt na lokacijo Drivers/STM32F4xx\_HAL\_Driver/Src.

Nato skopirajte še datoteko Inc/stm32f4xx\_hal\_spi.h iz knjižnice v projekt na lokacijo Drivers/STM32F4xx HAL Driver/Inc.

Ko dodate datoteki, v Inc/stm32f4xx hal conf.h odkomentirajte vrstico, ki definira HAL SPI MODULE ENABLED. Obe datoteki lahko najdete tudi na spletni učilnici, pri gradivu za vajo 5.

# Naloga

Pri tokratni nalogi boste realizirali digitalno vodno tehtnico, ki ji po domače bolj pogosto rečemo vaservaga. Spodaj so označene 4 LED diode, ki jih imamo na razvojni plošči. Napišite program, ki bo v primeru, da je plošča nagnjena v smeri LED diode D, prižgala LED B in obratno prižgala LED D, ko bo plošča nagnjena v smeri LED B. Podobno realizirajte tudi v smeri LED diod A in C. V primeru, da je razvojna plošča poravnana, ugasnite vse 4 LED diode.

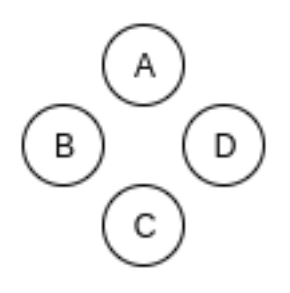

Kot smo že zapisali v poglavju o senzorju gibanja, je Slave Select senzorja povezan na GPIO pin PE3. MISO, MOSI in SCLK pini senzorja gibanja so povezani na pine PA5, PA6 ter PA7 naprave SPI1.